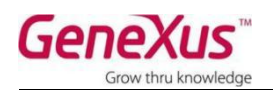

## GeneXus 个人版安装及申请授权

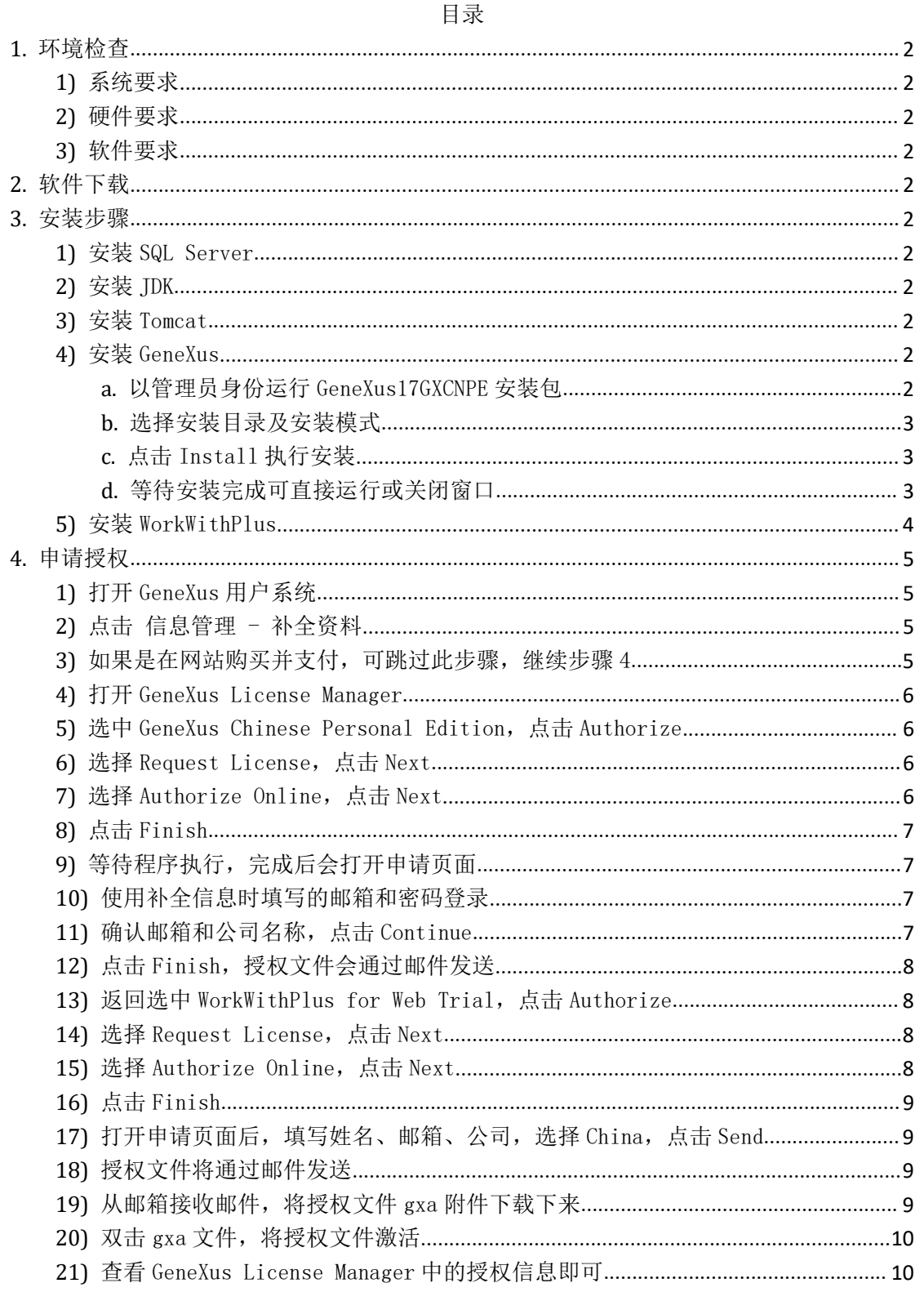

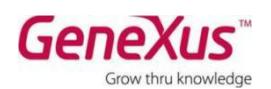

- <span id="page-1-2"></span><span id="page-1-1"></span><span id="page-1-0"></span>1. 环境检查
	- 1) 系统要求 Win10 专业版
	- 2) 硬件要求 内存大小: 建议 16G CPU:建议 i7 磁盘空间:安装目录至少需要 1.2G,存储 KB 和生成文件需要更多空间
	- 3) 软件要求 SqlServer 2012 及以上(存储知识库数据) JDK 1.8 及以上 Tomcat 8 及以上
- <span id="page-1-3"></span>2. 软件下载

<span id="page-1-4"></span>链接地址: https://v2.fangcloud.com/share/c6b062adf31215fa32560eab46 访问密码: kcCEqB7IiXbafe1A

包含下列软件: GeneXus 17: GeneXus17GXCNPE\_17.0.4.0.151606.exe WWP\_Web: WWP\_Web\_v14u2.1\_14.2001.0.2261.exe WWP\_NativeMobile: WWP\_NativeMobile\_v7u2.1\_7.2.3001.1223.exe SQLServer 2019: SQLEXPR\_x64\_CHS.exe JDK 1.8: jdk-8u202-windows-x64.exe Tomcat 9: apache-tomcat-9.0.36.exe

- <span id="page-1-7"></span><span id="page-1-6"></span><span id="page-1-5"></span>3. 安装步骤
	- 1) 安装 SQL Server 参考:SQL Server [安装指南](https://docs.microsoft.com/zh-cn/sql/database-engine/install-windows/install-sql-server?view=sql-server-ver15) 注意:需启用"SQL Server 和 Windows 身份验证模式" 设置 sa 密码后请记住该密码
	- 2) 安装 JDK 参考:JDK [Installation](https://docs.oracle.com/en/java/javase/16/install/overview-jdk-installation.html#GUID-8677A77F-231A-40F7-98B9-1FD0B48C346A) Guide
	- 3) 安装 Tomcat 参考:[Tomcat](https://tomcat.apache.org/tomcat-9.0-doc/setup.html) Setup
	- 4) 安装 GeneXus
		- a. 以管理员身份运行 GeneXus17GXCNPE 安装包

<span id="page-1-10"></span><span id="page-1-9"></span><span id="page-1-8"></span>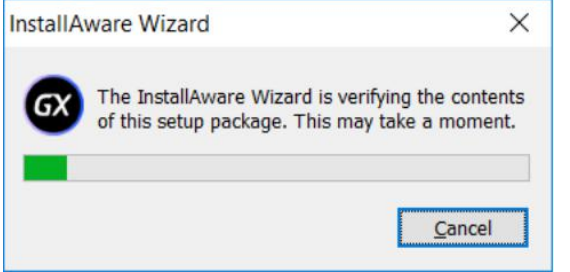

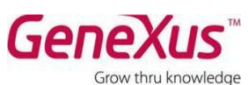

<span id="page-2-0"></span>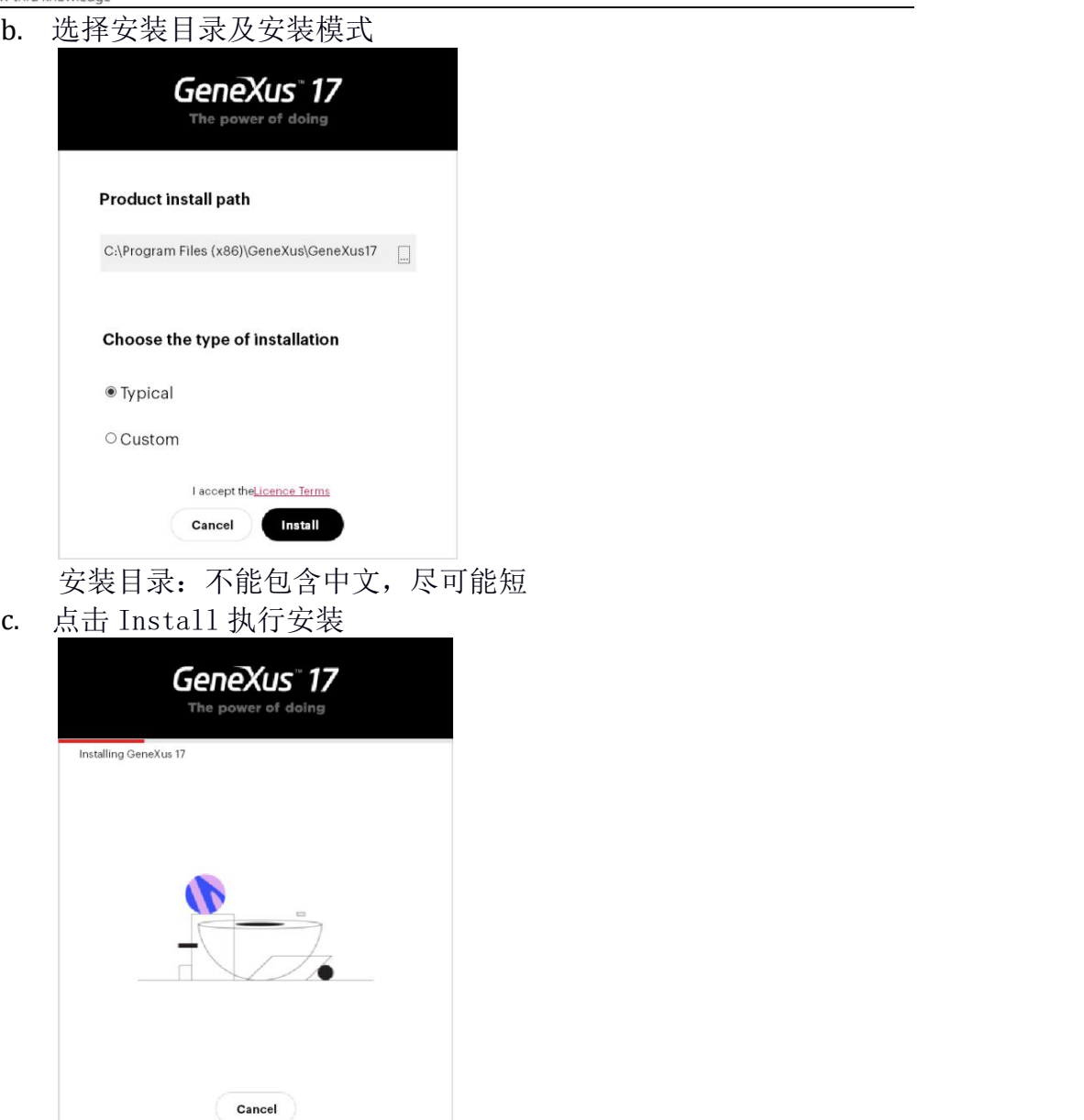

<span id="page-2-1"></span>d. 等待安装完成可直接运行或关闭窗口

<span id="page-2-2"></span>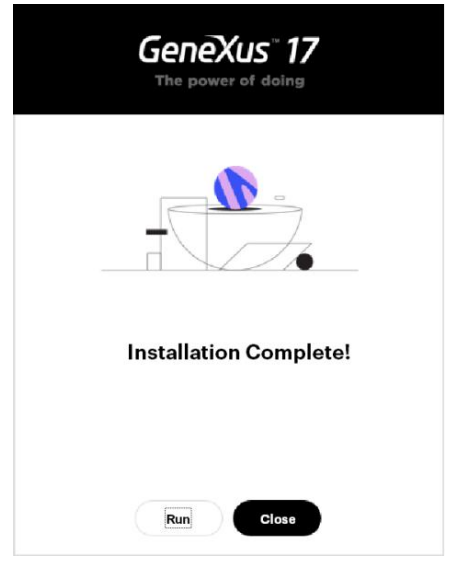

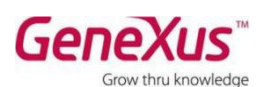

- <span id="page-3-0"></span>5) 安装 WorkWithPlus
	- a. 以管理员身份运行 WWP\_Web 安装程序

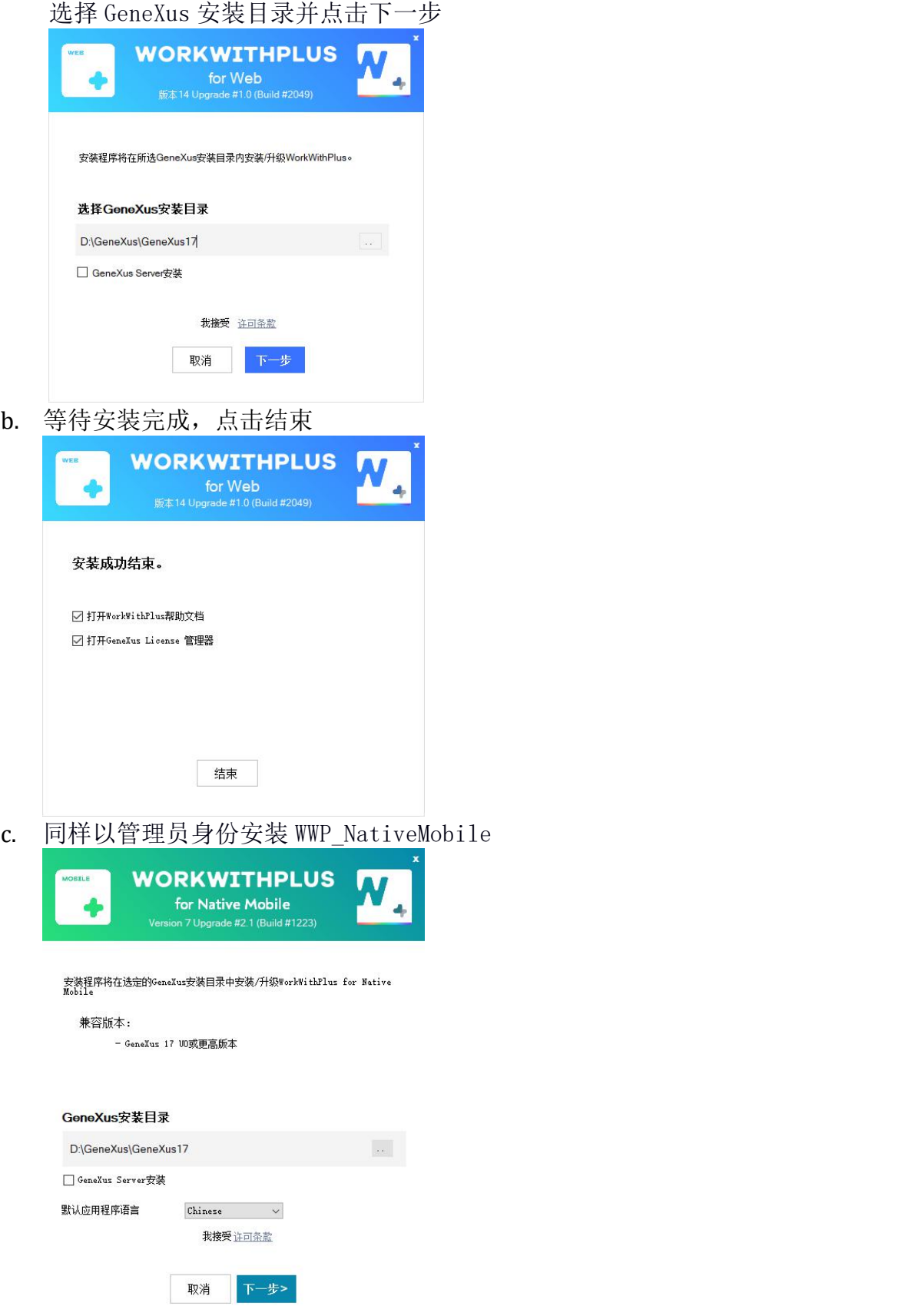

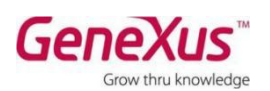

- <span id="page-4-1"></span><span id="page-4-0"></span>4. 申请授权
	- 1) 打开 GeneXus [用户系统](http://sales.genexuschina.com/) 使用手机号和验证码登录 GeneXus 中国  $_{\rm H0}$  $\frac{1}{2}$  $\Box$ 2) 点击 信息管理 - 补全资料 如果已经补全,忽略此步骤<br>|■<u>was information into the second information</u> D

<span id="page-4-2"></span>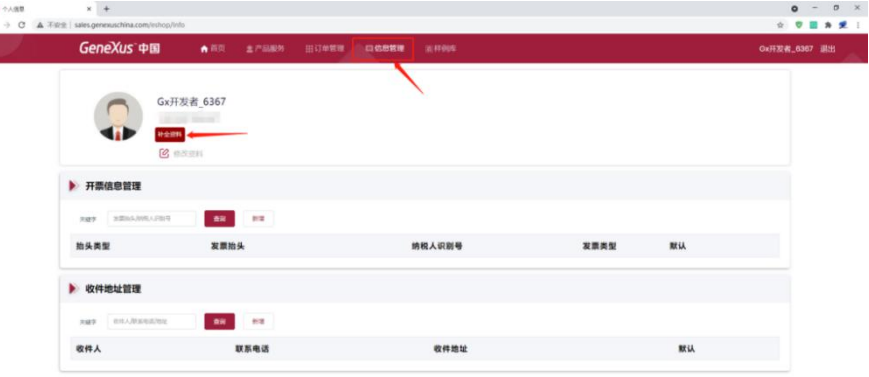

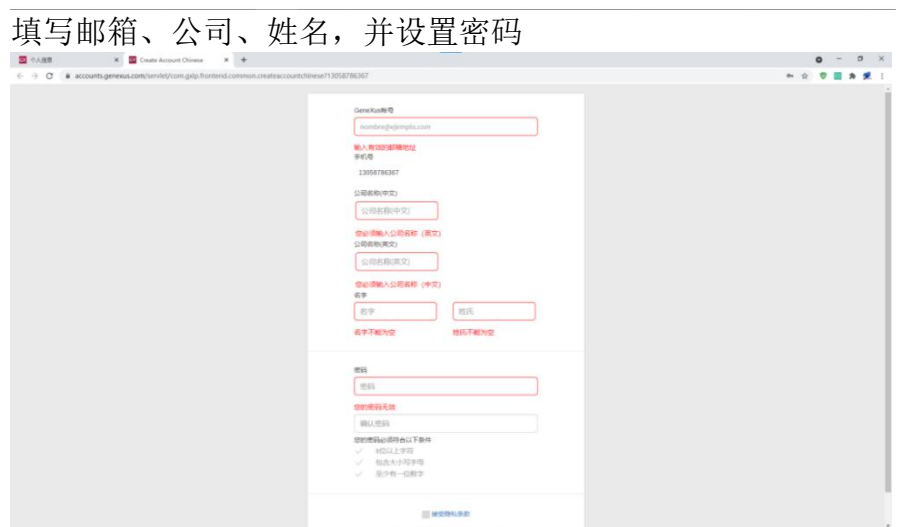

<span id="page-4-3"></span>3) 如果是在网站购买并支付,可跳过此步骤,继续步骤 4 如果是线下购买,请联系对应 GeneXus 销售/售后人员,查询订单状态

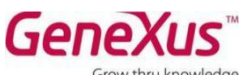

<span id="page-5-3"></span><span id="page-5-2"></span><span id="page-5-1"></span><span id="page-5-0"></span>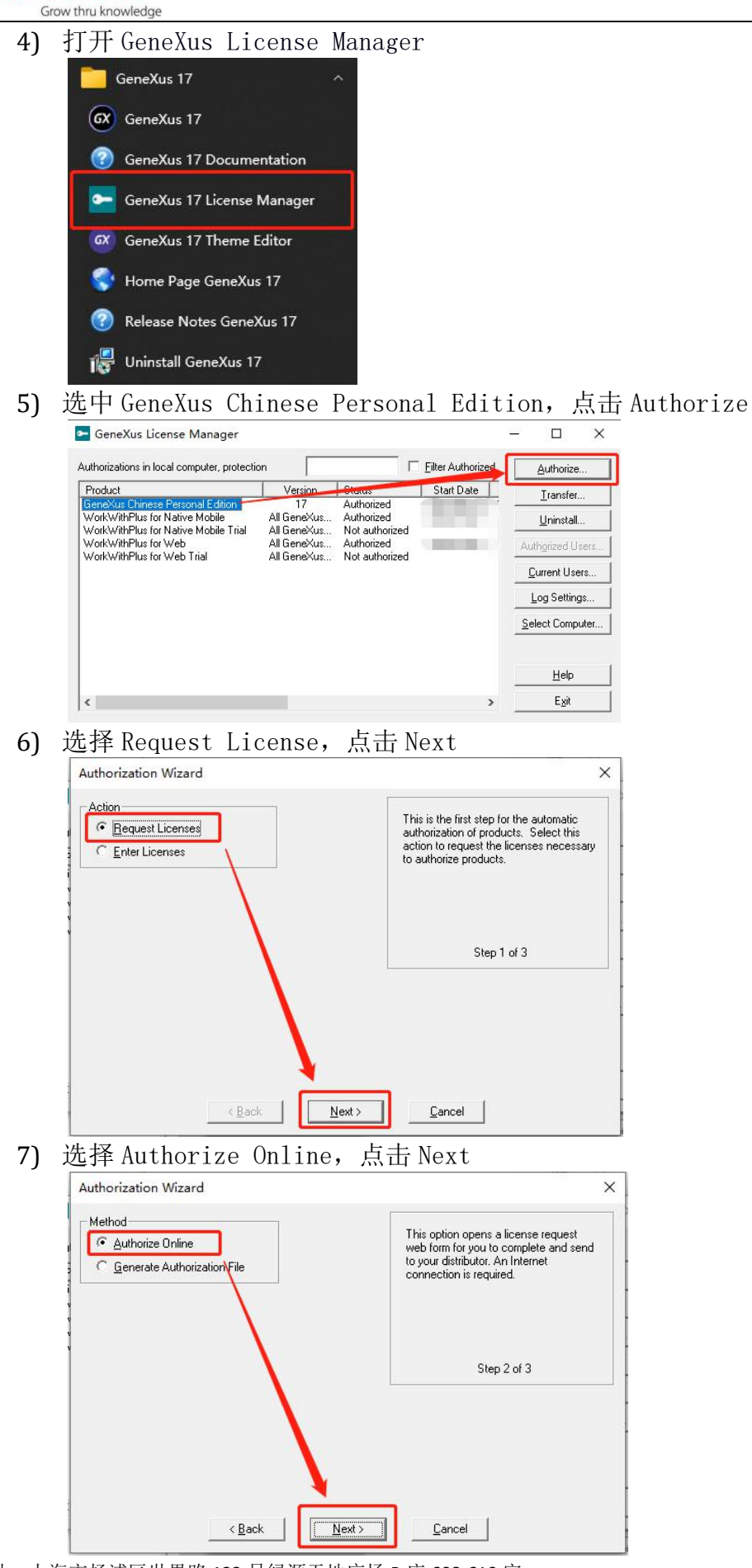

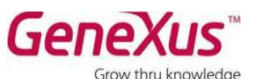

<span id="page-6-3"></span><span id="page-6-2"></span><span id="page-6-1"></span><span id="page-6-0"></span>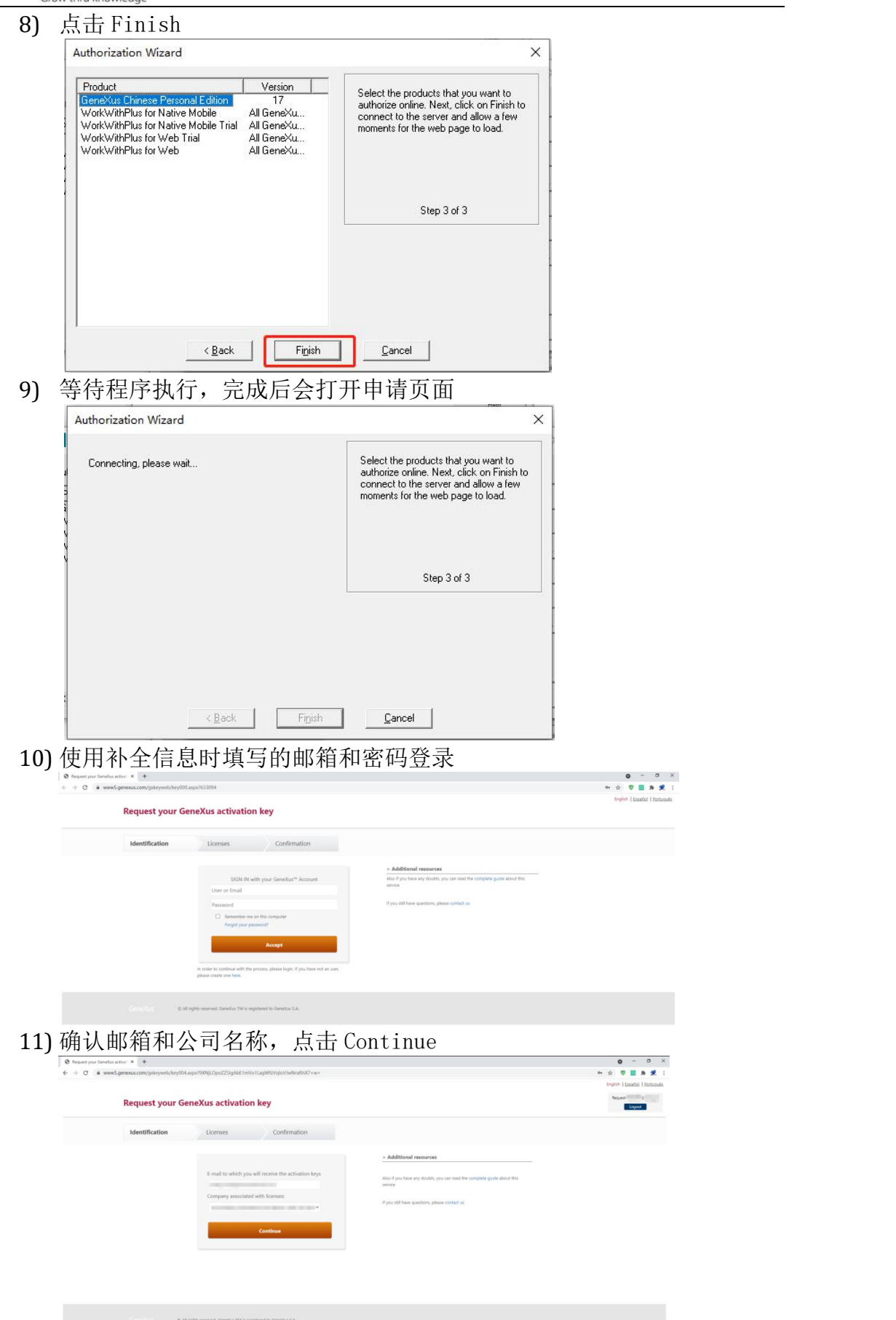

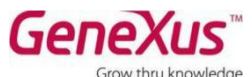

<span id="page-7-2"></span><span id="page-7-1"></span><span id="page-7-0"></span>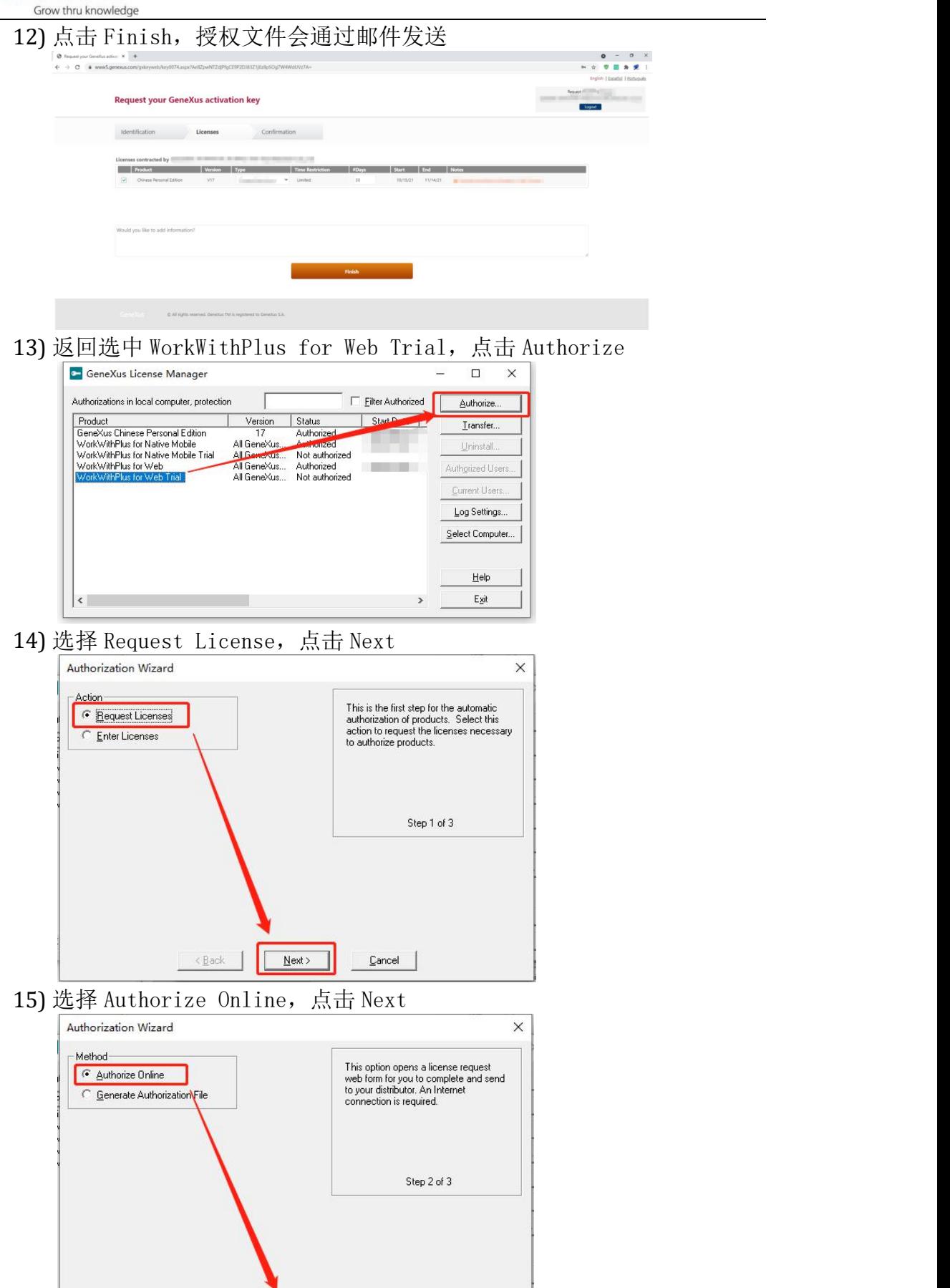

 $\overline{\phantom{a}}$ 

 $\sqrt{\frac{N_{\text{ext}}}{N_{\text{ext}}}}$ 

 $Cancel$ 

<span id="page-7-3"></span> $\leq$  Back

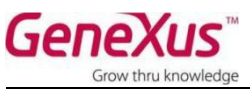

<span id="page-8-1"></span><span id="page-8-0"></span>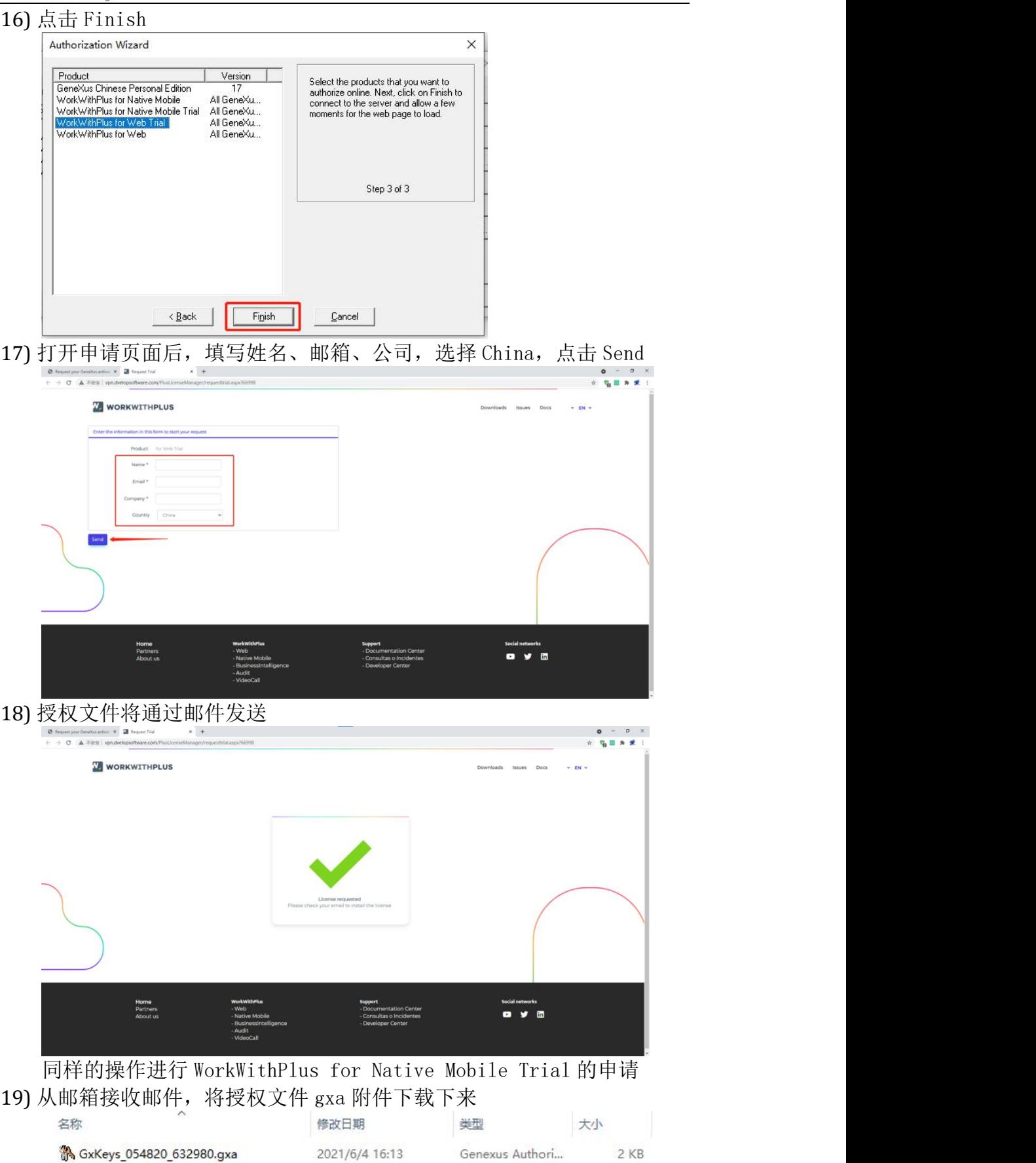

<span id="page-8-3"></span><span id="page-8-2"></span>12 KB WWP\_Trial\_Key\_7298\_2164\_51146.gxa 2021/6/4 16:13 Genexus Authori... 2 KB

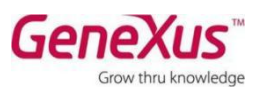

<span id="page-9-1"></span><span id="page-9-0"></span>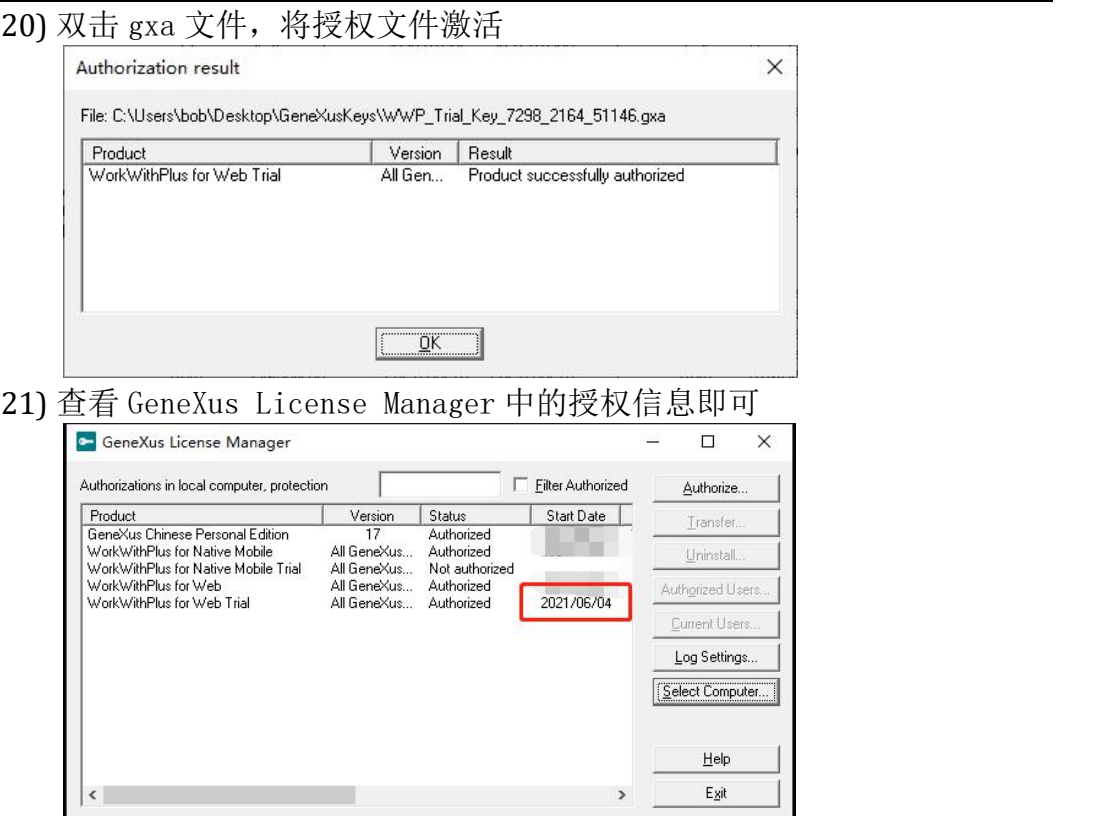

and the state of the

 $\begin{array}{|c|c|c|c|}\hline \quad & \quad & \quad \text{E}\,\text{git} \\\hline \end{array}$